# **Einrichtungsanweisung für Besucher (Deutsch)**

#### Vorausgesetzt wird ein **iPhone** oder **Android**-Smartphone und **Kopfhörer**

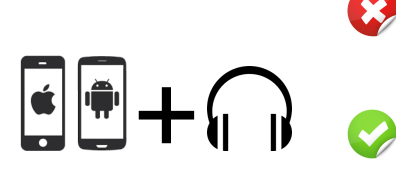

Du hast kein passendes Smartphone oder Kopfhörer? Du erfährst Schwierigkeiten bei der Installation bzw. Nutzung der App?

Dann sprich den zuständigen Mitarbeiter mit dem orangenen Bändchen im Foyer bzw. in der Nähe der Dolmetscherkabine an!

#### *Einmalige Einrichtung deines eigenen Smartphones*

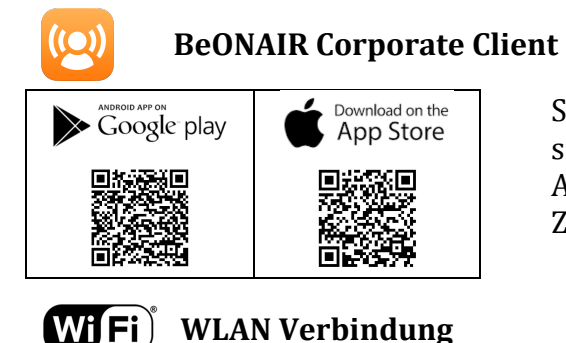

Scanne den entsprechenden QR-Code oder suche nach *beonair* im Google Play Store bzw. App Store und installiere die kostenlose Zuhörer App

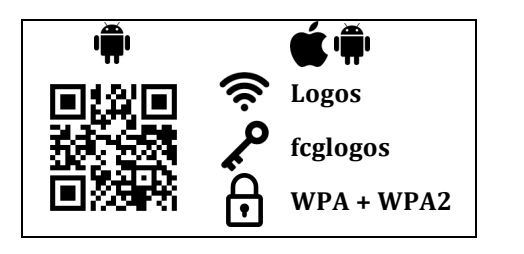

Nach der erfolgreichen App-Installation, verbinde dein Smartphone mit dem WLAN **Logos** und gebe den Netzwerkschlüssel **fcglogos** ein.

Android Nutzer können alternativ den QR-Code scannen und die Settings übernehmen.

*App Nutzung - Übersetzung zuhören*

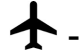

- Aktiviere **Flugmodus** und schalte anschließend **WLAN** wieder ein

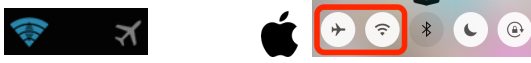

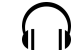

- Schließe **Kopfhörer** an dein Smartphone an

- Öffne **BeONAIR Corporate Client**
- Klicke auf **Zuhören**
- Wähle deine gewünschte **Sprache** aus.

Schlechte Sound Qualität am iPhone 5 oder neuer? Doppelklick auf den Home Button > BeOnAir schließen > WLAN aus > WLAN ein > sicher stellen, dass mit **Logos** verbunden wurde > BeOnAir starten > nochmal **Zuhören** versuchen

- Akku sparen:

alle iOS + **älter** als Android 4.2 -> Bildschirm mit **Aus-Knopf** sperren ab Android Version 4.2 -> Bildschirm im App **Verdunkeln**

#### *Nach dem Gottesdienst*

- Schalte den **Flugmodus** wieder aus

### *Checkliste vor dem nächsten Gottesdienst*

 $\blacksquare$  - Akku aufladen!

- Lieblingskopfhörer mitnehmen (am besten In-Ear Kopfhörer)!

## *Weitere App Empfehlungen*

- $\frac{1}{\sinhh}$  YouVersion Bible App Bibel in jeder Sprache
- YouVersion Bible App for Kids